# Quick Start

## **Step 1. Register your account and get the probe**

- To [register](http://boro.elecard.com/users/sign_up) fill in the **email** and **password** fields. You will get a confirmation email with an activation link. Please confirm your registration.
- [Log in](http://boro.elecard.com/users/sign_in) and create a project by clicking the button

clicking the button .

● You will be redirected to the project page automatically. Download the probe's archive file by

## **Get Probe**

- Extract the downloaded archive to a required directory.
- Choose a folder matching your operating system (lin32/64, win32/64).

*Note, the archive file is attached to the current project only.*

### **Step 2. Set up and run the probe**

- Edit **monitor.cfg** in a chosen folder. Edit **"AppDescription"** field to change the probe name (the file must be in the UTF-8 if you use non-alphanumeric symbols).
- Edit **proxy server** in **monitor.cfg** file if it is necessary. Then enable it by deleting "//" symbols at the beginning of the line.
- Run **streamMonitor.exe** in your command prompt (./streamMonitor Linux OS).
- For Windows OS: allow **streamMonitor.exe** to communicate in public and private networks (set two check boxes in the Windows Firewall).

### **Step 3. Set tasks to the probe**

- After running the probe, the service page should update automatically. Open the sidebar containing the name of your probe and click it.
- To set a task for the analysis click the button **.** Add task
- Fill in the fields listed below and click the "Run" button in the resulting window. You can run several streams simultaneously.

**URI –** location of the streams to be analyzed (supported prefixes are: file://, udp://, rtp://, http://, https://).

**Name** – name of the analyzed stream.

**Network interface IP**– NIC IP address used by the probe to receive the stream. Leave it blank if you want the probe to work according to the routing table.

- Click the "LiveView" icon to check the run visually.
- For detailed information about the stream click its name.

*Note: the user is able to analyze up to 10 streams for 7 days right after the registration. Contact the technical support team to get a 30-day trial version using the "Contact us" form.*

**\_\_\_\_\_\_\_\_\_\_\_\_\_\_\_\_\_\_\_\_\_\_\_\_\_\_\_\_\_\_\_\_\_\_\_\_\_\_\_\_\_\_\_\_\_\_\_\_\_\_\_\_\_\_\_\_\_\_\_\_\_\_\_\_\_\_\_\_\_\_\_\_\_\_\_\_\_\_\_\_\_\_\_**

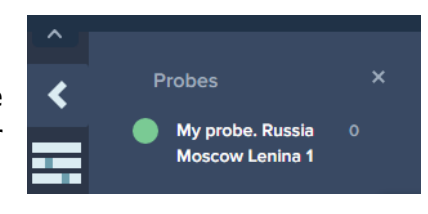

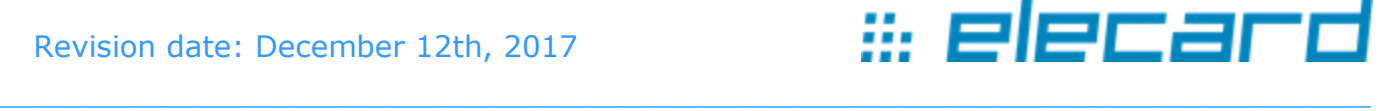

**Add Project**